# Copyright © Huawei Technologies Co., Ltd. 2010.

### All rights reserved.

No part of this document may be reproduced or transmitted in any form or by any means without prior written consent of Huawei Technologies Co., Ltd.

The product described in this manual may include copyrighted software of Huawei Technologies Co., Ltd and possible licensors. Customers shall not in any manner reproduce, distribute, modify, decompile, disassemble, decrypt, extract, reverse engineer, lease, assign, or sublicense the said software, unless such restrictions are prohibited by applicable laws or such actions are approved by respective copyright holders under licenses.

### Trademarks and Permissions

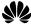

HUAWEI, HUAWEI, and

are trademarks or registered trademarks of Huawei Technologies

Co., Ltd.

Other trademarks, product, service and company names mentioned are the property of their respective owners.

### Notice

Some features of the product and its accessories described herein rely on the software installed, capacities and settings of local network, and may not be activated or may be limited by local network operators or network service providers, thus the descriptions herein may not exactly match the product or its accessories you purchase.

Huawei Technologies Co., Ltd reserves the right to change or modify any information or specifications contained in this manual without prior notice or obligation.

### NO WARRANTY

THE CONTENTS OF THIS MANUAL ARE PROVIDED "AS IS". EXCEPT AS REQUIRED BY APPLICABLE LAWS, NO WARRANTIES OF ANY KIND, EITHER EXPRESS OR IMPLIED, INCLUDING BUT NOT LIMITED TO, THE IMPLIED WARRANTIES OF MERCHANTABILITY AND FITNESS FOR A PARTICULAR PURPOSE, ARE MADE IN RELATION TO THE ACCURACY, RELIABILITY OR CONTENTS OF THIS MANUAL.

TO THE MAXIMUM EXTENT PERMITTED BY APPLICABLE LAW, IN NO CASE SHALL HUAWEI TECHNOLOGIES CO., LTD BE LIABLE FOR ANY SPECIAL, INCIDENTAL, INDIRECT, OR CONSEQUENTIAL DAMAGES, OR LOST PROFITS, BUSINESS, REVENUE, DATA, GOODWILL OR ANTICIPATED SAVINGS.

#### Import and Export Regulations

Customers shall comply with all applicable export or import laws and regulations and will obtain all necessary governmental permits and licenses in order to export, re-export or import the product mentioned in this manual including the software and technical data therein.

# Contents

| Getting to Know the MC323 | 1 |
|---------------------------|---|
| Installation Guide        | 2 |

# Thank you for purchasing HUAWEI MC323 CDMA 2000 1x Module (hereinafter referred to as the MC323)

#### Note:

- This manual briefly describes the preparation, the process for installing/uninstalling, and safety
  precautions.
- You are recommended to read the manual before using the MC323.

# Getting to Know the MC323

The following figure shows the appearance of the MC323. The actual product may differ.

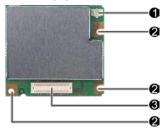

## Antenna interface

It is used to connect and fix an antenna.

# 8 Fixing hole

A screw, metal fastener, and nut are used to fix an MC323 module on a development board through this fixing hole.

# Board-to-board (B2B) connector (male)

It is connected to the B2B connector (female) on the development board.

#### Note:

- In certain cases, your development board may be disassembled only by the professionals.
- Before you install the MC323 onto the development board, consult the development board manufacturer or read the user manual of the development board.

# **Installation Guide**

### Installing and Using an MC323 Module

1. Connect an antenna connector to the antenna interface of an MC323.

#### Note:

- Insert the antenna connectors vertically into the antenna interfaces of the MC323.
- Do not pinch the antenna cable or damage the connectors. Otherwise, the wirelessperformance of theMC323 be reduced or the MC323 cannot work normally.
- Ensure that the antenna is placed normally.
- Fasten the male B2B connector on the MC323 module with the female B2B connector of a development board to fix the MC323 module on the development board.
- Place a metal fastener between the MC323 module and the development board. Put a screw through the fixing hole of the MC323, metal fastener, and fixing hole of the development board in sequence. Then fasten a nut on the screw.
- 4. Insert a UIM card into the UIM card socket.

## Removing an MC323 Module from a Development Board

1. If the MC323 module is powered on, press and hold the power button for two seconds to power off the module. Remove the UIM card from the UIM card socket.

- 2. Remove the screw on the MC323 module.
- **3.** Remove the MC323 module from the development board.
- 4. Remove the antenna from the MC323 module.